## **ACCOUNT CREATION INSTRUCTIONS.**

## **IMPORTANT NOTE:** PLEASE USE WEB BROWSER (**GOOGLE CHROME** TO FULFILL THE BELOW STEPS)

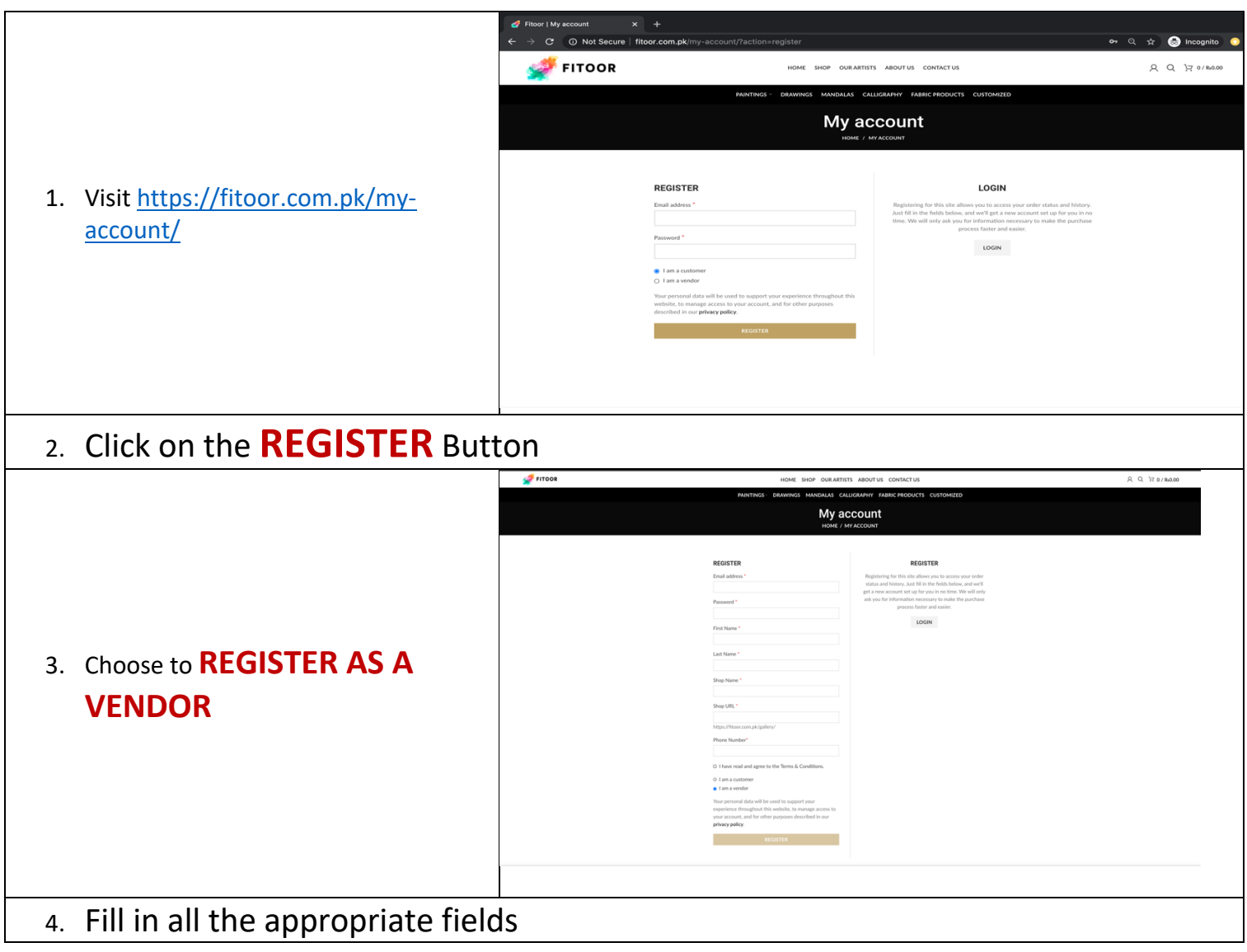

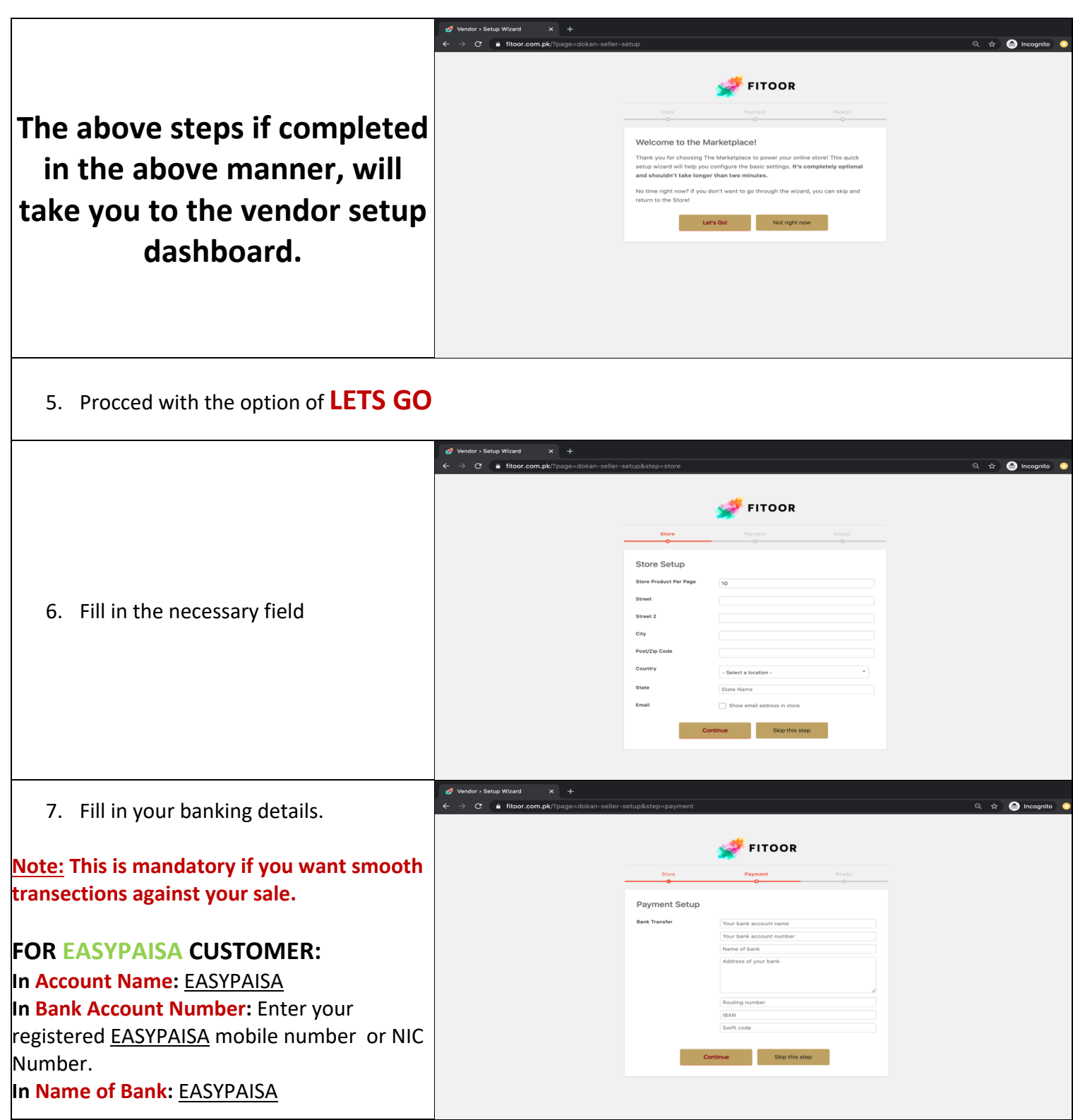

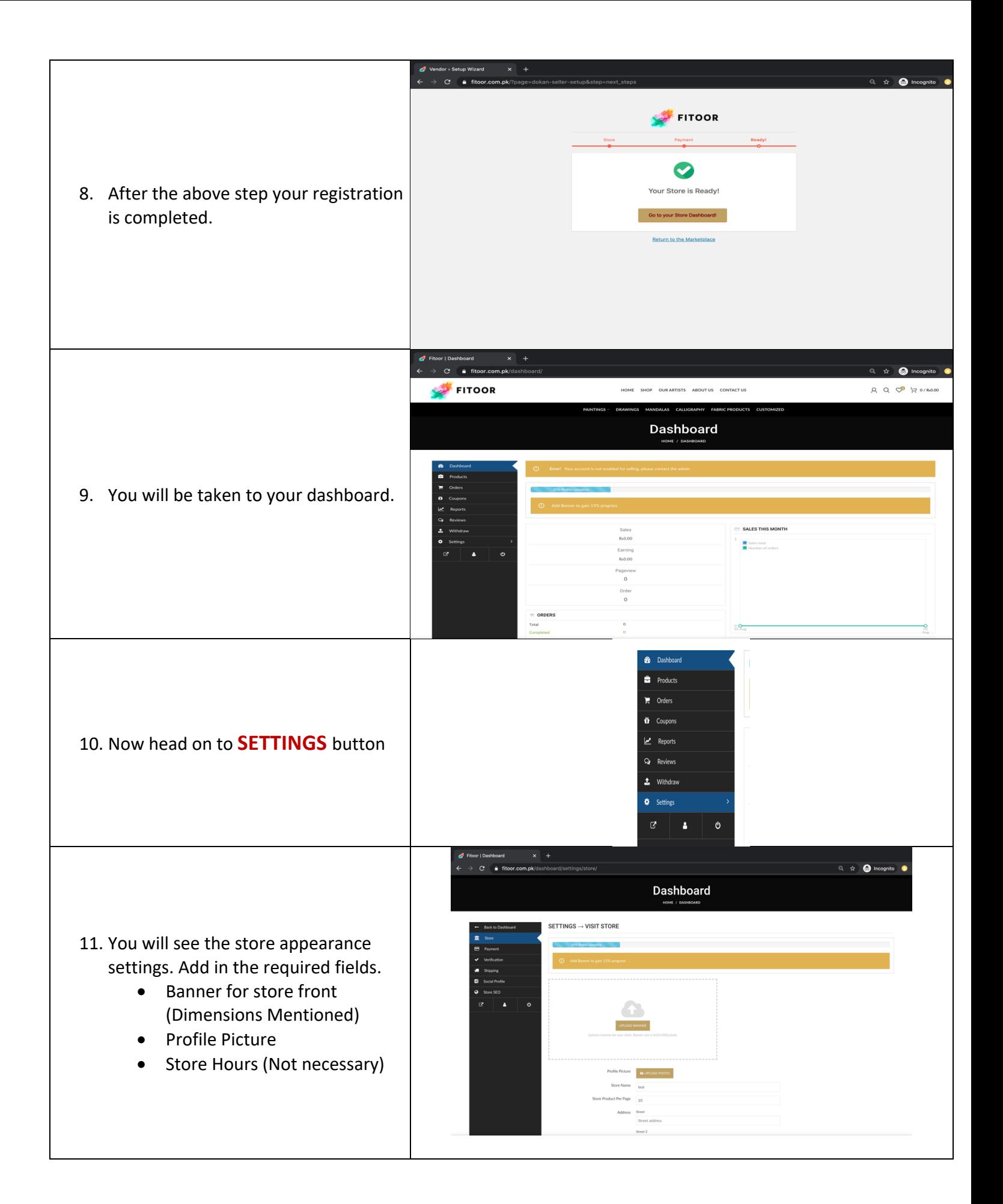

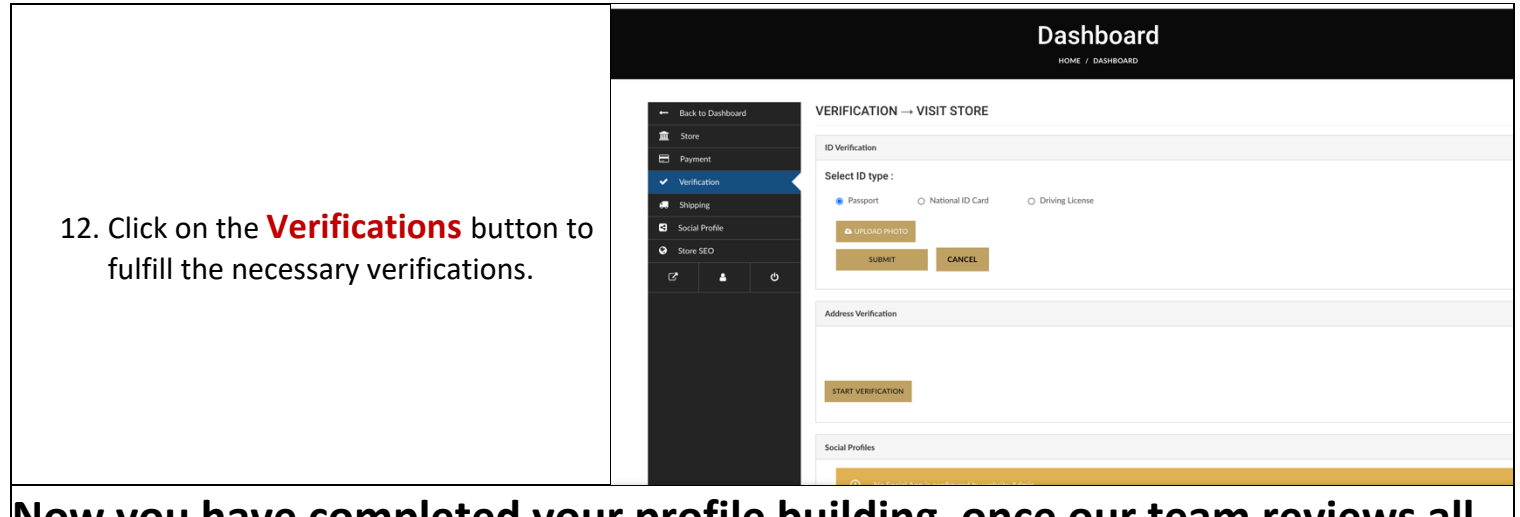

**Now you have completed your profile building, once our team reviews all of your details, you will be granted the access to sell on the website.**